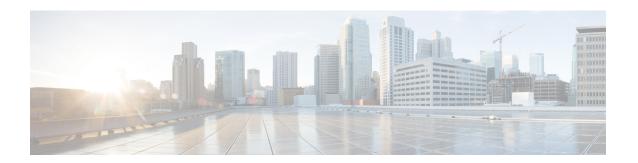

# **Working with Configuration Files**

This chapter contains the following sections:

- Information About Configuration Files, on page 1
- Managing Configuration Files, on page 2
- Configuration Archive and Configuration Log, on page 13
- Verifying the Device Configuration, on page 17
- Examples of Working with Configuration Files, on page 17
- Additional References for Configuration Files, on page 18

# **Information About Configuration Files**

Configuration files contain the Cisco NX-OS software commands used to configure the features on a Cisco NX-OS device. Commands are parsed (translated and executed) by the Cisco NX-OS software when the system is booted (from the startup-config file) or when you enter commands at the CLI in a configuration mode.

To change the startup configuration file, you can either save the running-configuration file to the startup configuration using the **copy running-config startup-config** command or copy a configuration file from a file server to the startup configuration.

## **Types of Configuration Files**

The Cisco NX-OS software has two types of configuration files, running configuration and startup configuration. The device uses the startup configuration (startup-config) during device startup to configure the software features. The running configuration (running-config) contains the current changes that you make to the startup-configuration file. The two configuration files can be different. You might want to change the device configuration for a short time period rather than permanently. In this case, you would change the running configuration by using commands in global configuration mode but not save the changes to the startup configuration.

To change the running configuration, use the **configure terminal** command to enter global configuration mode. As you use the Cisco NX-OS configuration modes, commands generally are executed immediately and are saved to the running configuration file either immediately after you enter them or when you exit a configuration mode.

To change the startup-configuration file, you can either save the running configuration file to the startup configuration or download a configuration file from a file server to the startup configuration.

Saving the Running Configuration to the Startup Configuration, on page 3 Downloading the Startup Configuration From a Remote Server, on page 5

# **Managing Configuration Files**

This section describes how to manage configuration files.

## **Copying Configuration Files to the Startup Configuration**

You can directly copy configuration files, through FTP or SCP, to the startup configuration without reloading the device.

#### **Procedure**

|        | Command or Action                                                                                                    | Purpose                                                                                                    |
|--------|----------------------------------------------------------------------------------------------------|----------------------------------------------------------------------------------------------------|
| Step 1 | <pre>copy scheme://[user@]server/[url/]filename startup-config  Example: switch(boot) # copy scp://user@123.40.56.78/wp/user/abc_cfg startup-config</pre> | Copies the configuration file directly through SCP or FTP to the startup configuration. For the <i>scheme</i> argument, you can enter either <b>ftp</b> or <b>scp</b> . The <i>user</i> @ argument is your username, the <i>server</i> argument is the address or name of the remote server, and the <i>url</i> argument is the path to the source file on the remote server.  The <i>user</i> @, <i>server</i> , <i>url</i> , and <i>filename</i> arguments are case sensitive.  This process does not require you to reload the device. |

## Configuring the Source Interface for Copying Configuration Files to or from a Remote Server

You can configure a source-interface while copying configuration files to or from a remote server. The source interface can be:

- Ethernet
- Loopback
- Management
- · Port Channel
- VLAN

|        | Command or Action                                                                             | Purpose                                                                                                   |
|--------|-----------------------------------------------------------------------------------------------|----------------------------------------------------------------------------------------------------|
| Step 1 | copy scheme://server/[url/]filename<br>source-interface type source/port                      | Configures the source interface to be used while copying a configuration file to or from a remote server. |
|        | Example:  copy  sftp://user@12.345.678.9//wp/user/abc_config  . source-interface ethernet 1/5 | For the scheme argument, you can enter <b>tftp</b> ,                                                      |

## **Saving the Running Configuration to the Startup Configuration**

You can save the running configuration to the startup configuration to save your changes for the next time you that reload the device.

#### **Procedure**

|        | Command or Action                                     | Purpose                                         |
|--------|-------------------------------------------------------|-------------------------------------------------|
| Step 1 | (Optional) show running-config                        | Displays the running configuration.             |
|        | Example:                                              |                                                 |
|        | switch# show running-config                           |                                                 |
| Step 2 | copy running-config startup-config                    | Copies the running configuration to the startup |
|        | Example:                                              | configuration.                                  |
|        | <pre>switch# copy running-config startup-config</pre> |                                                 |

# **Copying a Configuration File to a Remote Server**

You can copy a configuration file stored in the internal memory to a remote server as a backup or to use for configuring other Cisco NX-OS devices.

|        | Command or Action                                                          | Purpose                                                                                                    |
|--------|----------------------------------------------------------------------------|----------------------------------------------------------------------------------------------------|
| Step 1 | copy running-config scheme://server/[url/]filename                         | Copies the running-configuration file to a remote server.                                                                                    |
|        | Example:                                                                   | For the <i>scheme</i> argument, you can enter <b>tftp:</b> ,                                                                                 |
|        | <pre>switch# copy running-config tftp://10.10.1.1/sw1-run-config.bak</pre> | <b>ftp:</b> , <b>scp:</b> , <b>sftp:</b> , <b>http:</b> , or <b>https:</b> . The <i>server</i> argument is the address or name of the remote |

|        | Command or Action                                                            | Purpose                                                                                                    |
|--------|------------------------------------------------------------------------------|----------------------------------------------------------------------------------------------------|
|        |                                                                              | server, and the <i>url</i> argument is the path to the source file on the remote server.                                                                                               |
|        |                                                                              | The <i>server</i> , <i>url</i> , and <i>filename</i> arguments are case sensitive.                                                                                                    |
| Step 2 | copy startup-config scheme://server/[url<br>/]filename                       | Copies the startup-configuration file to a remote server.                                                                                                    |
|        | Example:                                                                     | For the <i>scheme</i> argument, you can enter <b>tftp:</b> ,                                                                                                    |
|        | <pre>switch# copy startup-config tftp://10.10.1.1/swl-start-config.bak</pre> | ftp:, scp:, sftp:, http:, or https:. The server argument is the address or name of the remote server, and the <i>url</i> argument is the path to the source file on the remote server. |
|        |                                                                              | The <i>server</i> , <i>url</i> , and <i>filename</i> arguments are case sensitive.                                                                                                    |

#### **Example**

This example shows how to copy the configuration file to a remote server:

switch# copy running-config
tftp://10.10.1.1/swl-run-config.bak
switch# copy startup-config
tftp://10.10.1.1/swl-start-config.bak

## **Downloading the Running Configuration From a Remote Server**

You can configure your Cisco NX-OS device by using configuration files that you created on another Cisco NX-OS device and uploaded to a remote server. You then download the file from the remote server to your device using TFTP, FTP, Secure Copy (SCP), Secure Shell FTP (SFTP), HTTPS, or HTTP to the running configuration.

#### Before you begin

Ensure that the configuration file that you want to download is in the correct directory on the remote server.

Ensure that the permissions on the file are set correctly. Permissions on the file should be set to world-read.

Ensure that your Cisco NX-OS device has a route to the remote server. The Cisco NX-OS device and the remote server must be in the same subnetwork if you do not have a router or a default gateway to route traffic between subnets.

Check connectivity to the remote server using the **ping** or **ping6** command.

|        | Command or Action                                     | Purpose                                                        |
|--------|-------------------------------------------------------|----------------------------------------------------------------|
| Step 1 | copy scheme://server/[url/]filename<br>running-config | Downloads the running-configuration file from a remote server. |

|        | Command or Action                                                 | Purpose                                                                                                    |
|--------|-------------------------------------------------------------------|----------------------------------------------------------------------------------------------------|
|        | Example:  switch# copy tftp://10.10.1.1/my-config  running-config | argument is the address or name of the remote server, and the <i>url</i> argument is the path to the source file on the remote server.  The <i>server</i> , <i>url</i> , and <i>filename</i> arguments are |
|        |                                                                   | case sensitive.                                                                                                    |
| Step 2 | (Optional) show running-config                                    | Displays the running configuration.                                                                                                    |
|        | Example:                                                          |                                                                                                    |
|        | switch# show running-config                                       |                                                                                                    |
| Step 3 | (Optional) copy running-config startup-config                     | Copies the running configuration to the startup                                                                                                    |
|        | Example:                                                          | configuration.                                                                                                    |
|        | switch# copy running-config startup-config                        |                                                                                                    |
| Step 4 | (Optional) show startup-config                                    | Displays the startup configuration.                                                                                                    |
|        | Example:                                                          |                                                                                                    |
|        | switch# show startup-config                                       |                                                                                                    |

# **Downloading the Startup Configuration From a Remote Server**

You can configure your Cisco NX-OS device by using configuration files that you created on another Cisco NX-OS device and uploaded to a remote server. You then download the file from the remote server to your device using TFTP, FTP, Secure Copy (SCP), Secure Shell FTP (SFTP), HTTP, or HTTPS to the startup configuration.

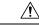

Caution

This procedure disrupts all traffic on the Cisco NX-OS device.

#### Before you begin

Log in to a session on the console port.

Ensure that the configuration file that you want to download is in the correct directory on the remote server.

Ensure that the permissions on the file are set correctly. Permissions on the file should be set to world-read.

Ensure that your Cisco NX-OS device has a route to the remote server. The Cisco NX-OS device and the remote server must be in the same subnetwork if you do not have a router or a default gateway to route traffic between subnets.

Check connectivity to the remote server using the **ping** or **ping6** command.

|        | Command or Action                                                                                             | Purpose                                                                                                    |
|--------|----------------------------------------------------------------------------------------------------|----------------------------------------------------------------------------------------------------|
| Step 1 | write erase                                                                                                   | Erases the startup configuration file.                                                                                                    |
|        | Example:                                                                                                    |                                                                                                    |
|        | switch# write erase                                                                                           |                                                                                                    |
| Step 2 | reload                                                                                                    | Reloads the Cisco NX-OS device.                                                                                                    |
|        | Example:                                                                                                    | <b>Note</b> Do not use the setup utility to                                                                                                    |
|        | <pre>switch# reload This command will reboot the system. (y/n)? [n] y</pre>                                   | configure the device.                                                                                                    |
|        | Enter the password for "admin": <password> Confirm the password for "admin": <password></password></password> |                                                                                                    |
|        | Would you like to enter the basic configuration dialog (yes/no): n switch#                                    |                                                                                                    |
| Step 3 | copy scheme://server/[url /]filename<br>running-config                                                        | Downloads the running configuration file from a remote server.                                                                                                    |
|        | Example:  switch# copy tftp://10.10.1.1/my-config  running-config                                             | For the <i>scheme</i> argument, you can enter <b>tftp:</b> , <b>ftp:</b> , <b>scp:</b> , <b>sftp:</b> , <b>http:</b> , or <b>https:</b> . The <i>server</i> argument is the address or name of the remote server, and the <i>url</i> argument is the path to the source file on the remote server. |
|        |                                                                                                    | The <i>server</i> , <i>url</i> , and <i>filename</i> arguments are case sensitive.                                                                                                    |
| Step 4 | copy running-config startup-config                                                                            | Saves the running configuration file to the                                                                                                    |
|        | Example:                                                                                                    | startup configuration file.                                                                                                    |

|        | Command or Action                             | Purpose                                                                                                    |
|--------|-----------------------------------------------|----------------------------------------------------------------------------------------------------|
|        | switch# copy running-config<br>startup-config | Note You can use the copy {ftp:   scp: sftp:   tftp:   http:   https:}source-url startup-config command to copy a configuration file from a network server to the switch startup configuration. This command replaces the startup configuration file with the copied configuration file.                                                 |
|        |                                               | Beginning with Cisco NX-OS Release 6.0(2)U2(1), the startup configuration file is stored as an ASCII text file and all commands the configuration file are run duri the next bootup to generate the binary configuration file. This is equivalent to booting with write erase and applying configuration commands individually on reload |
|        |                                               | Because all commands in the start configuration file are run as configuration commands, this can delay the ASCII configuration fil from taking effect.                                                                                                    |
| Step 5 | (Optional) show startup-config                | Displays the running configuration.                                                                                                    |
|        | Example:                                      |                                                                                                    |
|        | switch# show startup-config                   |                                                                                                    |

**Copying Files** 

# **Copying Configuration Files to an External Flash Memory Device**

You can copy configuration files to an external flash memory device as a backup for later use.

### Before you begin

Insert the external Flash memory device into the active supervisor module.

|        | Command or Action                                   | Purpose                                                 |
|--------|-----------------------------------------------------|---------------------------------------------------------|
| Step 1 | (Optional) dir {slot0:   usb1:   usb2:}[directory/] | Displays the files on the external flash memory device. |
|        | Example:                                            |                                                         |

|        | Command or Action                                                                                                    | Purpose                                                                                                    |
|--------|----------------------------------------------------------------------------------------------------|----------------------------------------------------------------------------------------------------|
|        | switch# dir slot0:                                                                                                    |                                                                                                    |
| Step 2 | <pre>copy running-config {slot0:   usb1:   usb2:}[directory/]filename  Example: switch# copy running-config slot0:dsn-running-config.cfg</pre> | Copies the running configuration to an external flash memory device. The <i>filename</i> argument is case sensitive. |
| Step 3 | <pre>copy startup-config {slot0:   usb1:   usb2:}[directory/]filename  Example: switch# copy startup-config slot0:dsn-startup-config.cfg</pre> | Copies the startup configuration to an external flash memory device. The <i>filename</i> argument is case sensitive. |

**Copying Files** 

# **Copying the Running Configuration from an External Flash Memory Device**

You can configure your Cisco NX-OS device by copying configuration files created on another Cisco NX-OS device and saved to an external flash memory device.

#### Before you begin

Insert the external flash memory device into the active supervisor module.

|        | Command or Action                                                | Purpose                                                                                                    |
|--------|------------------------------------------------------------------|----------------------------------------------------------------------------------------------------|
| Step 1 | (Optional) dir {slot0:   usb1:   usb2:}[directory/]              | Displays the files on the external flash memory device.                                                                |
|        | <pre>Example: switch# dir slot0:</pre>                           |                                                                                                    |
| Step 2 | copy {slot0:   usb1:   usb2:}[directory/]filename running-config | Copies the running configuration from an external flash memory device. The <i>filename</i> argument is case sensitive. |
|        | Example:  switch# copy slot0:dsn-config.cfg running-config       |                                                                                                    |
| Step 3 | (Optional) show running-config                                   | Displays the running configuration.                                                                                    |
|        | Example: switch# show running-config                             |                                                                                                    |
| Step 4 | (Optional) copy running-config startup-config Example:           | Copies the running configuration to the startup configuration.                                                         |

|        | Command or Action                             | Purpose                             |
|--------|-----------------------------------------------|-------------------------------------|
|        | switch# copy running-config<br>startup-config |                                     |
| Step 5 | (Optional) show startup-config                | Displays the startup configuration. |
|        | Example:                                      |                                     |
|        | switch# show startup-config                   |                                     |

**Copying Files** 

# **Copying the Startup Configuration from an External Flash Memory Device**

You can recover the startup configuration on your Cisco NX-OS device by downloading a new startup configuration file saved on an external flash memory device.

#### Before you begin

Insert the external flash memory device into the active supervisor module.

#### **Procedure**

|        | Command or Action                                                            | Purpose                                                                                    |
|--------|------------------------------------------------------------------------------|--------------------------------------------------------------------------------------------|
| Step 1 | (Optional) dir {slot0:   usb1:   usb2:}[directory/]                          | Displays the files on the external flash memory device.                                    |
|        | Example:                                                                     |                                                                                            |
|        | switch# dir slot0:                                                           |                                                                                            |
| Step 2 | <pre>copy {slot0:   usb1:   usb2:}[directory /]filename startup-config</pre> | Copies the startup configuration from an external flash memory device. The <i>filename</i> |
|        | Example:                                                                     | argument is case sensitive.                                                                |
|        | <pre>switch# copy slot0:dsn-config.cfg startup-config</pre>                  |                                                                                            |
| Step 3 | (Optional) show startup-config                                               | Displays the startup configuration.                                                        |
|        | Example:                                                                     |                                                                                            |
|        | switch# show startup-config                                                  |                                                                                            |

### **Related Topics**

**Copying Files** 

## **Copying Configuration Files to an Internal File System**

You can copy configuration files to the internal memory as a backup for later use.

|        | Command or Action                                                               | Purpose                                                                                      |
|--------|---------------------------------------------------------------------------------|----------------------------------------------------------------------------------------------|
| Step 1 | copy running-config [filesystem:][directory/]   [directory/]filename            | Copies the running-configuration file to internal memory.                                    |
|        | Example:                                                                        | The filesystem, directory, and filename                                                      |
|        | switch# copy running-config bootflash:swl-run-config.bak                        | arguments are case sensitive.                                                                |
| Step 2 | <pre>copy startup-config [filesystem:][directory/]   [directory/]filename</pre> | Copies the startup-configuration file to internal memory.                                    |
|        | Example: switch# copy startup-config bootflash:swl-start-config.bak             | The <i>filesystem</i> , <i>directory</i> , and <i>filename</i> arguments are case sensitive. |

### **Related Topics**

**Copying Files** 

# **Rolling Back to a Previous Configuration**

Problems, such as memory corruption, can occur that make it necessary for you to recover your configuration from a backed up version.

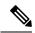

Note

Each time that you enter a **copy running-config startup-config** command, a binary file is created and the ASCII file is updated. A valid binary configuration file reduces the overall boot time significantly. A binary file cannot be uploaded, but its contents can be used to overwrite the existing startup configuration. The **write erase** command clears the binary file.

|        | Command or Action   | Purpose                                                                   |
|--------|---------------------|---------------------------------------------------------------------------|
| Step 1 | write erase         | Clears the current configuration of the switch.                           |
|        | Example:            |                                                                           |
|        | switch# write erase |                                                                           |
| Step 2 | reload              | Restarts the device. You will be prompted to                              |
|        | Example:            | provide a kickstart and system image file for the device to boot and run. |
|        | switch# reload      | the device to boot and run.                                               |

|        | Command or Action                                                                                 |                                                                         | Purpose                                                                                                    |  |
|--------|---------------------------------------------------------------------------------------------------|-------------------------------------------------------------------------|----------------------------------------------------------------------------------------------------|--|
|        |                                                                                                   | Note                                                                    | By default, the <b>reload</b> command reloads the device from a binary version of the startup configuration.                                                                          |  |
|        |                                                                                                   |                                                                         | Beginning with Cisco NX-OS 6.2(2), you can use the <b>reload ascii</b> command to copy an ASCII version of the configuration to the start up configuration when reloading the device. |  |
| Step 3 | copy configuration_file<br>running-configuration                                                  | Copies a previously saved configuration file the running configuration. |                                                                                                    |  |
|        | Example:  switch# copy bootflash:start-config.bak running-configuration                           | Note                                                                    | The <i>configuration_file</i> filename argument is case sensitive.                                                                                                    |  |
| Step 4 | <pre>copy running-config startup-config Example: switch# copy running-config startup-config</pre> | Copies the configuration                                                | he running configuration to the start-up ration.                                                                                                    |  |

# **Erasing a Configuration**

You can erase the configuration on your device to return to the configuration defaults. "Configuration" refers to the startup configuration as seen in 'show startup'. No other internal application or process states are cleared.

You can erase the following configuration files saved in the persistent memory on the device:

- Startup
- Boot
- Debug

The write erase command erases the entire startup configuration, except for the following:

- Boot variable definitions
- The IPv4 configuration on the mgmt0 interface, including the following:
  - Address
  - · Subnet mask

To remove the boot variable definitions and the IPv4 configuration on the mgmt0 interface, use the **write erase boot** command. To remove all application persistency files such as patch rpms, third party rpms, application configuration in /etc directory other than configuration, use 'install reset'.

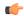

### Important

POAP is enabled by default, and it will prevent you from using the switch after you use the **write erase** and **reload** commands. To use the switch after erasing the configuration on the switch and reloading it, ensure that you have access to the console.

#### **Procedure**

|        | Command or Action                                                                                                    | Purpose                                                                                                    |
|--------|----------------------------------------------------------------------------------------------------|----------------------------------------------------------------------------------------------------|
| Step 1 | write erase [boot   debug]  Example:                                                                                                  | Erases configurations in persistent memory. The default action erases the startup configuration.               |
|        | <pre>switch# write erase Warning: This command will erase the startup-configuration. Do you wish to proceed anyway? (y/n) [n] y</pre> | The <b>boot</b> option erases the boot variable definitions and the IPv4 configuration on the mgmt0 interface. |
|        |                                                                                                    | The <b>debug</b> option erases the debugging configuration.                                                    |
|        |                                                                                                    | Note The running configuration file is not affected by this command.                                           |

# **Clearing Inactive Configurations**

You can clear inactive Quality of Service (QoS) and/or access control list (ACL) configurations.

|        | Command or Action                                                                                                    | Purpose                                                                                                    |
|--------|----------------------------------------------------------------------------------------------------|----------------------------------------------------------------------------------------------------|
| Step 1 | (Optional) show running-config type inactive-if-config                                                                                                    | Displays any inactive ACL or QoS configurations.                                                                                                    |
|        | <pre>Example: # show running-config ipqos inactive-if-config</pre>                                                                                                    | The values for the <i>type</i> argument are <b>aclmgr</b> and <b>ipqos</b> .  • <b>aclmgr</b> — Displays any inactive configurations for aclmgr.  • <b>ipqos</b> —Displays any inactive configurations for qosmgr. |
| Step 2 | clear inactive-config policy                                                                                                    | Clears inactive configurations.                                                                                                    |
|        | # clear inactive-config qos clear qos inactive config Inactive if config for QoS manager is saved at/bootflash/qos_inactive_if_config.cfg for vdc default & for other than default | • acl_Clears inactive ACL configurations                                                                                                    |

|        | Command or Action                                                                                                    | Purpose                                                                       |
|--------|----------------------------------------------------------------------------------------------------|-------------------------------------------------------------------------------|
|        | vdc: /bootflash/vdc_x/qos_inactive_if_config.cfg (where x is vdc number) you can see the log file @ show inactive-if-config log | • acl qos—Clears inactive ACL configurations and inactive QoS configurations. |
| Step 3 | (Optional) show inactive-if-config log                                                                                          | Displays the commands that were used to clear                                 |
|        | Example:                                                                                                    | the inactive configurations.                                                  |
|        | # show inactive-if-config log                                                                                                   |                                                                               |

# **Configuration Archive and Configuration Log**

This section contains information on configuration archive and configuration log.

## **Information About Configuration Archive**

The configuration archive is intended to provide a mechanism to store, organize, and manage an archive of the configuration files to enhance the configuration rollback capability provided by the **configure replace** command. Before configuration archiving was introduced, you could save copies of the running configuration using the **copy running-config** *destination-url* command, storing the replacement file either locally or remotely. However, this method lacked any automated file management. The configuration replace and configuration rollback provides the capability to automatically save copies of the running configuration to the configuration archive. These archived files serve as checkpoint configuration references and can be used by the **configure replace** command to revert to the previous configuration states.

The **archive config** command allows you to save configurations in the configuration archive using a standard location and filename prefix that is automatically appended with an incremental version number (and optional timestamp) as each consecutive file is saved. This functionality provides a means for consistent identification of saved configuration files. You can specify how many versions of the running configuration are kept in the archive. After the maximum number of files are saved in the archive, the oldest file is automatically deleted when the next, most recent file is saved. The **show archive** command displays information for all configuration files saved in the configuration archive.

The configuration archive, wherein the configuration files are stored and are available for use with the **configure replace** command, can be located on the following file systems:

- If your platform has disk0--disk0:, disk1:, ftp:, pram:, rcp:, slavedisk0:, slavedisk1:, or tftp:
- If your platform does not have disk0--bootflash:, tftp:,, and ftp:

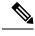

Note

The TFTP and FTP for this feature use VRF management.

## **Configuring the Characteristics of the Configuration Archive**

Before using the **archive config** command, the configuration archive must be configured. Complete the following steps to configure the characteristics of the configuration archive:

|        | Command or Action                                                                                      | Purpose                                                                                                    |
|--------|----------------------------------------------------------------------------------------------------|----------------------------------------------------------------------------------------------------|
| Step 1 | switch# configure terminal                                                                             | Enters the global configuration mode.                                                                                                    |
|        | Example:                                                                                               |                                                                                                    |
|        | switch# configure terminal                                                                             |                                                                                                    |
| Step 2 | switch(config)# archive                                                                                | Enters the archive configuration mode.                                                                                                    |
|        | Example:                                                                                               |                                                                                                    |
|        | switch(config)# archive                                                                                |                                                                                                    |
| Step 3 | switch(config-archive)# path url  Example:                                                             | Specifies the location and the filename prefix for the files in the configuration archive.                                                                                                    |
|        | switch(config-archive) # path bootflash:myconfig                                                       | Depending on your hardware platform, the<br>name of your file system can be different<br>than the one displayed in the example.                                                                                                    |
|        |                                                                                                    | Note If a directory is specified in the path instead of the file, the directory name must be followed by a forward slash as follows: path flash:/directory/.  The forward slash is not necessary after a filename; it is necessary only when specifying a directory. |
| Step 4 | switch(config-archive)# maximum number  Example:                                                       | (Optional) Sets the maximum number of archive files of the running configuration to be saved in the configuration archive.                                                                                                    |
|        | switch(config-archive)# maximum 14                                                                     | • The <i>number</i> is the maximum number of the archive files of the running configuration that can be saved in the configuration archive. The range is 1 to 14. The default is 10.                                                                                 |
|        |                                                                                                    | Note Before using this command, you must configure the <b>path</b> to specify the location and filename prefix for the files in the configuration archive.                                                                                                    |
| Step 5 | <pre>switch(config-archive)# time-period minutes Example: switch(config-archive)# time-period 10</pre> | automatically saving an archive file of the current running configuration in the configuration archive.                                                                                                    |
|        |                                                                                                    | • The <i>minutes</i> argument specifies how often, in minutes, to automatically save an                                                                                                    |

|        | Command or Action                                       | Purpose                                                                                                    |  |
|--------|---------------------------------------------------------|----------------------------------------------------------------------------------------------------|--|
|        |                                                         | archive file of the current running configuration in the configuration archive.                                                                                    |  |
|        |                                                         | Note Before using this command, you must configure the <b>path</b> command to specify the location and filename prefix for the files in the configuration archive. |  |
| Step 6 | switch# archive config  Example: switch# archive config | Saves the current running configuration file to the configuration archive.  Note You must configure the path before using the archive config command.              |  |
| Step 7 | switch#show archive log config all                      | Displays the configuration log entries for all the users.                                                                                                    |  |

## **Information About Configuration Log**

The configuration change notification and logging tracks the changes that are made to the running configuration by maintaining a configuration log. This configuration log tracks the changes that are initiated only through the CLI or HTTP. Only complete commands that result in the invocation of action routines are logged. The following types of entries are not logged:

- Commands that result in a syntax error message
- Partial commands that invoke the device help system

The configuration log tracks the changes that are initiated only through the CLI. For each configuration command that is executed, the following information is logged:

- A configuration change sequence number
- The line from which the command was executed
- The name of the user that executed the command
- The command that was executed

You can display the information from the configuration log by using the **show archive log config all** command. For each configuration command that is executed, the following information is logged:

- · The command that was executed
- The configuration mode in which the command was executed
- The name of the user that executed the command
- The time at which the command was executed
- A configuration change sequence number

· Parser return codes for the command

You can display the information from the configuration log by using the **show archive log config** command, with the exception of the parser return codes, that are used for an internal purpose only.

## **Displaying Configuration Log Entries**

To display the configuration log entries, the configuration change logging provides the **show archive log config all** command.

#### **Procedure**

#### **Step 1** switch# show archive log config number [end-number]

Displays the configuration log entries for all users

### Example:

switch# show archive log config all

| NDEX | LINE     | USER   | LOGGED COMMAND                     |
|------|----------|--------|------------------------------------|
| 1    | console0 | user01 | logging console 1                  |
| 2    | console0 | user01 | logging monitor 2                  |
| 3    | console0 | user02 | system default switchport shutdown |
| 4    | console0 | user02 | interface mgmt0                    |
| 5    | console0 | user02 | no shutdown                        |

#### Step 2 switch# show archive log config user username

Displays the configuration log entries for the specified username.

### **Example:**

The following example displays the configuration log entries for a specified username.

switch# show archive log config user user02

| INDEX | LINE     | USER   | LOGGED COMMAND                     |
|-------|----------|--------|------------------------------------|
| 3     | console0 | user02 | system default switchport shutdown |
| 4     | console0 | user02 | interface mgmt0                    |
| 5     | console0 | user02 | l no shutdown                      |

#### Step 3 switch# show archive log config user username first-index start-number [last-index end-number]

Displays the configuration log entries by the index numbers. If you specify a number for the optional last-index, all the log entries with the index numbers in the range from the value entered for the start-number through the end-number for the specified user are displayed.

#### Example:

The following example displays the configuration log entry numbers 4 and 5 for a user with the username, user02. The range for the first-index and last-index is 1 to 2000000000.

```
switch# show archive log config user user02 first-index 4 last-index 5
Last Log cleared/wrapped time is : Wed Oct 19 00:53:08 2016
INDEX LINE USER LOGGED COMMAND
```

```
4 console0 user02 | interface mgmt0
5 console0 user02 | no shutdown
```

# **Verifying the Device Configuration**

To verify the configuration, use one of the following commands:

| Command             | Purpose                             |
|---------------------|-------------------------------------|
| show running-config | Displays the running configuration. |
| show startup-config | Displays the startup configuration. |

For detailed information about the fields in the output from these commands, see the Cisco Nexus command reference for your device.

# **Examples of Working with Configuration Files**

This section includes examples of working with configuration files.

## **Copying Configuration Files**

This example shows how to copy a running configuration to the bootflash: file system:

## **Backing Up Configuration Files**

```
This example shows how to back up the startup configuration to the bootflash: file system (ASCII file):
```

```
switch# copy startup-config bootflash:my-config
```

This example shows how to back up the startup configuration to the TFTP server (ASCII file):

```
switch# copy startup-config tftp://172.16.10.100/my-config
```

This example shows how to back up the running configuration to the bootflash: file system (ASCII file):

```
switch# copy running-config bootflash:my-config
```

## **Rolling Back to a Previous Configuration**

To roll back your configuration to a snapshot copy of a previously saved configuration, you need to perform the following steps:

- 1. Clear the current running image with the write erase command.
- 2. Restart the device with the reload command.

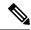

Note

By default, the **reload** command reloads the device from a binary version of the startup configuration.

Beginning with Cisco NX-OS 6.2(2), you can use the **reload ascii** command to copy an ASCII version of the configuration to the start up configuration when reloading the device.

- **3.** Copy the previously saved configuration file to the running configuration with the **copy** *configuration\_file* **running-configuration** command.
- **4.** Copy the running configuration to the start-up configuration with the **copy running-config startup-config** command.

# **Additional References for Configuration Files**

This section includes additional information related to managing configuration files.

## **Related Documents for Configuration Files**

| Related Topic     | Document Title              |
|-------------------|-----------------------------|
| Licensing         | Cisco NX-OS Licensing Guide |
| Command reference |                             |